## Whale – For PTSD students

**What is the Whale?** The Whale allows you to virtually plug into your school network from anywhere. All you need is a computer with Internet access. This way you can get to your files and internal sites when working away from the school.

## **Logging in for the first time** ‐

Open Internet Explorer, in the address bar type **schools.pembinatrails.ca** and hit enter on your keyboard

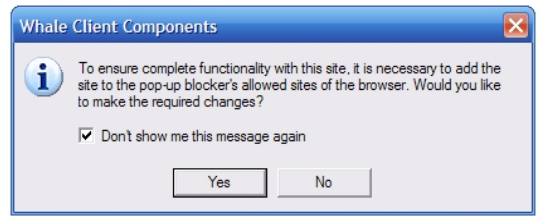

The first time you access the site you will be prompted with a few items to respond to. This is a onetime process and the Whale will not prompt you again on the computer you have set it up on.

**Whale Client Components** ‐ check off "**don't show me this again**" and click "**yes**" to add the whale to your pop‐up blocker's allowed sites.

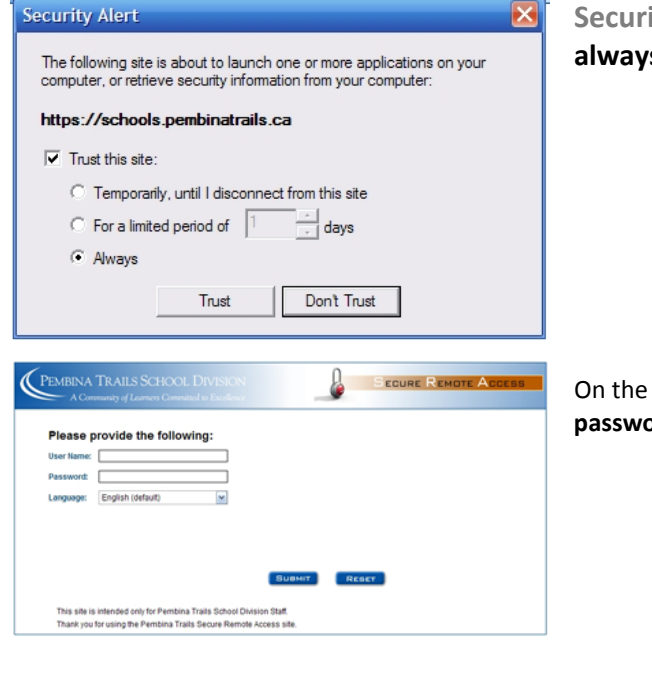

**Security Alert** – check off "**trust this site: and always**", then click **Trust**

login page enter your Pembina Trails username and **prd** and click **submit.** 

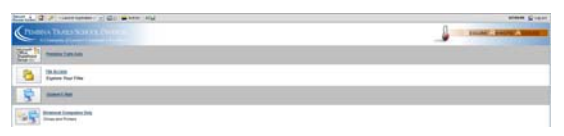

The student Whale screen will open with links to your **File Access** and **Student Email**.

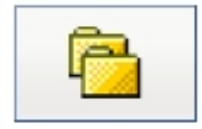

**File Access Explore Your Files** 

Click on **File Access** to explore your files.

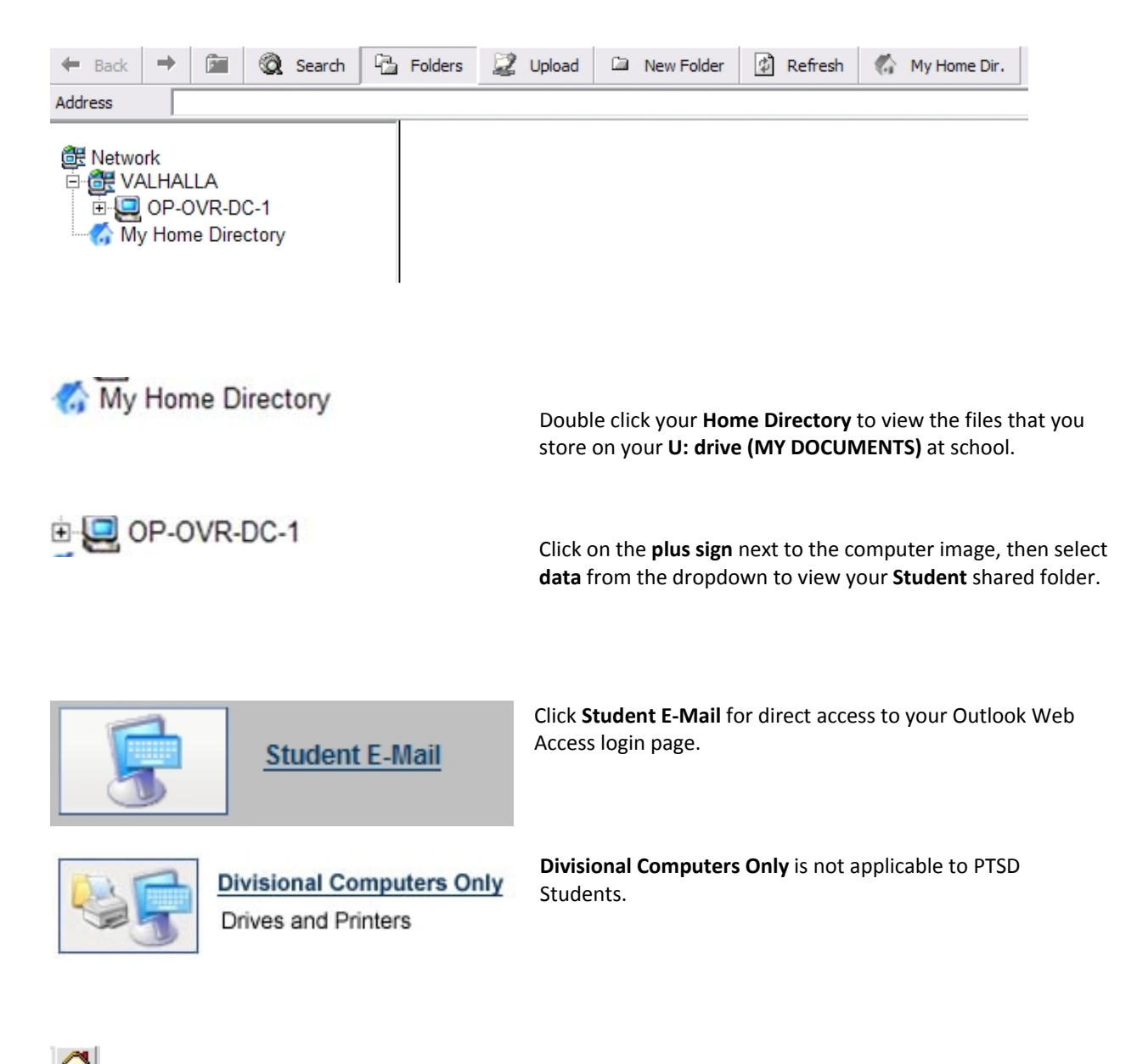

At any point you can return to the Whale HOME screen by clicking the image of the house on the top bar.

**K** Log out When you are done working in the Whale always remember to click Log Out located in the upper right hand corner of your screen.

**Support?** For support with the Whale for PTSD students please see your applicable classroom teacher.